## 1- logon to Charms ...

## 1) Navigate to www.charmsoffice.com

2) Hover the mouse pointer over the ENTER/LOGON button in the upper right corner and select 'Parents/Students/Members'

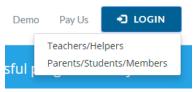

3) Enter TroyColtBands as the School Code:

| Please enter your school code | ż |  |  |  |
|-------------------------------|---|--|--|--|
| TroyColtBands                 |   |  |  |  |
| ENTER CHARMS                  |   |  |  |  |

4) Enter the password.

- The default password for every account was set to the students ID. However, the password will no longer be the student id if the parent or student changed the password.
- If you don't remember the password, please send an eMail to CharmsAdmin@troycoltbands.org to have the password reset.

| Student Area Password: (Case Sensitive!)            |              |                   |               |  |  |  |
|-----------------------------------------------------|--------------|-------------------|---------------|--|--|--|
|                                                     | Enter        | Show Hint         |               |  |  |  |
| If this is the first time you have lo<br>ID number. | gged in to C | Charms, your pass | sword is your |  |  |  |

5) If the password is the student ID and you don't want it changed, you can **<u>ignore</u>** the 'Change Student Password' screen and **<u>continue to the next step</u>**.

| PERSONAL INFORMATION CHANGE PASSWORD                            |
|-----------------------------------------------------------------|
| EXIT CHARMS                                                     |
| Change Student Password                                         |
| O PLEASE CHANGE YOUR CHARMS PASSWORD TO SOMETHING OTHER THAN YO |
| Current Password/ID:                                            |

## 2- View Spring Trip Payment info ...

1) Click on the Red Dollar Icon in the upper left labeled Finances

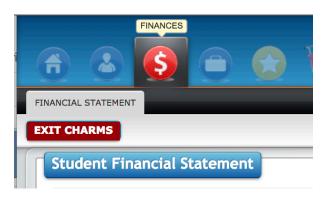

2) Here you can view all payments made and any payments remaining.

| tudent Finar               | ncial Statement                                                             |                                |                |  |  |  |  |
|----------------------------|-----------------------------------------------------------------------------|--------------------------------|----------------|--|--|--|--|
|                            | Trip Ledger Balance Due                                                     | 200.00                         |                |  |  |  |  |
| Fixed Payments Due         |                                                                             | 0.00                           |                |  |  |  |  |
|                            | Fundraising Balance Credit                                                  | 0.00                           |                |  |  |  |  |
|                            | Miscellaneous Balance Credit                                                | 0.00                           |                |  |  |  |  |
|                            | Store Balance                                                               | \$ 0.00                        |                |  |  |  |  |
|                            | TOTAL BALANCE DUE                                                           | \$ 200.00                      |                |  |  |  |  |
| Sort By Date Group By Trip |                                                                             |                                |                |  |  |  |  |
| Trip Ledger                | Detail Disney 2018                                                          | p Payment This trip            | not enabled fo |  |  |  |  |
| Paid Date                  | Trip                                                                        | Amt Applied                    | Paid By        |  |  |  |  |
| 2/15/2018                  | Disney 2018 - 1,350.00                                                      | 200.00                         | Check          |  |  |  |  |
| 1/15/2018                  | Disney 2018 - 1,350.00                                                      | 200.00                         | Check          |  |  |  |  |
| 12/16/2017                 | Disney 2018 - 1,350.00                                                      | 200.00                         | Check          |  |  |  |  |
| 11/15/2017                 | Disney 2018 - 1,350.00                                                      | 200.00                         | Check          |  |  |  |  |
| 10/15/2017                 | Disney 2018 - 1,350.00                                                      | 350.00                         | Check          |  |  |  |  |
|                            | TRIP BALANCE DUE (inc options):                                             | \$200.00                       |                |  |  |  |  |
|                            | Total Cost of All Trips<br>Total Applied (including Options)<br>Balance Due | 1,350.00<br>1,150.00<br>200.00 |                |  |  |  |  |

- 3) To make a payment please send a check (with your child's name in the memo section) to the black box in the band room.
- 4) If any information seen on Charms appears incorrect, please contact the Spring Trip Coordinator (Andy Kaminski) at <u>SpringTripCoordinator@troycoltbands.org</u>